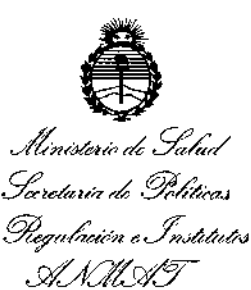

### **DISPOSICIÓN Nº**

13857

**BUENOS AIRES.** 

2 1 DIC. 2016

VISTO el Expediente Nº 1-47-3110-004959-16-2 del Registro de esta Administración Nacional de Medicamentos, Alimentos y Tecnología Médica (ANMAT), y

### CONSIDERANDO:

Que por las presentes actuaciones SILVESTRIN FABRIS S.R.L. solicita se autorice la inscripción en el Registro Productores y Productos de Tecnología Médica (RPPTM) de esta Administración Nacional, de un nuevo producto médico.

Que las actividades de elaboración y comercialización de productos médicos se encuentran contempladas por la Ley 16463, el Decreto 9763/64, y MERCOSUR/GMC/RES. Nº 40/00, incorporada al ordenamiento jurídico nacional por Disposición ANMAT Nº 2318/02 (TO 2004), y normas complementarias.

Que consta la evaluación técnica producida por la Dirección Nacional de Productos Médicos, en la que informa que el producto estudiado reúne los requisitos técnicos que contempla la norma legal vigente, y que los establecimientos declarados demuestran aptitud para la elaboración y el control de calidad del producto cuya inscripción en el Registro se solicita.

Que corresponde autorizar la inscripción en el RPPTM del producto médico objeto de la solicitud.

1

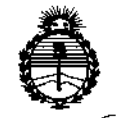

DISPOSICION N°  $-13857$ 

Ministerio de Salud Gerc*taría de Políticas*<br>Piegulación e Institutos *SyJ!a1¿/ff*

Que se actúa en virtud de las facultades conferidas por los Decrétos N' 1490/92 Y Decreto N' 101 del 16 de diciembre de 2015.

Por ello;

I

EL ADMINISTRADOR NACIONAL DE LA ADMINISTRACIÓN NACIONAL DE MEDICAMENTOS, ALIMENTOS Y TECNOLOGÍA MÉDICA

## $\begin{bmatrix} 1 & 0 & 0 \\ 0 & 1 & 0 \\ 0 & 0 & 0 \\ 0 & 0 & 0 \\ 0 & 0 & 0 \\ 0 & 0 & 0 \\ 0 & 0 & 0 \\ 0 & 0 & 0 \\ 0 & 0 & 0 \\ 0 & 0 & 0 \\ 0 & 0 & 0 \\ 0 & 0 & 0 \\ 0 & 0 & 0 & 0 \\ 0 & 0 & 0 & 0 \\ 0 & 0 & 0 & 0 \\ 0 & 0 & 0 & 0 & 0 \\ 0 & 0 & 0 & 0 & 0 \\ 0 & 0 & 0 & 0 & 0 \\ 0 & 0 & 0 & 0 & 0 \\ 0 & 0 & 0 & 0$

ARTÍCULO 1º.- Autorízase la inscripción en el Registro Nacional de Productores y Productos de Tecnología Médica (RPPTM) de la Administración Nacional de Medicamentos, Alimentos y Tecnología Médica (ANMAT) del producto médico marca APEX, nombre descriptivo SISTEMA CPAP y nombre técnico Unidades de Presión Continua Positiva en las Vías Respiratorias, de acuerdo con lo solicitado por SILVESTRIN FABRIS S.R.L., con los Datos Identificatorios Característicos que , the contract of the contract of the contract of the contract of the contract of the contract of the contract of the contract of the contract of the contract of the contract of the contract of the contract of the contrac figuran como Anexo en el Certificado de Autorización e Inscripción en el RPPTM, Ļ de la presente Disposición y que forma parte integrante de la misma. <sup>1</sup>

ARTÍCULO 2º.- Autorízanse los textos de los proyectos de rótulo/s y de i instrucciones de uso que obran a fojas 5 y 70 a 83 respectivamente.

ARTÍCULO 3°.- En los rótulos e instrucciones de uso autorizados deberá figurar la I leyenda: Autorizado por la ANMAT PM~97-40, con exclusión de toda otra leyenda no contemplada en la normativa vigente.

ARTÍCULO 4º.<sup>1</sup> La vigencia del Certificado de Autorización mencionado en el Artículo 10 será por cinco (5) años, a partir de la fecha impresa en el mismo.

2

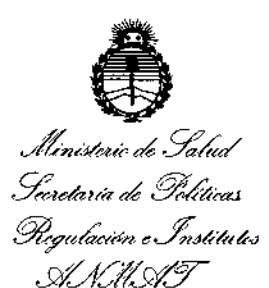

### **DISPOSICIÓN Nº**

 $-13857$ 

ARTÍCULO 5º .- Regístrese. Inscríbase en el Registro Nacional de Productores y Productos de Tecnología Médica al nuevo producto. Por el Departamento de Mesa de Entradas, notifíquese al interesado, haciéndole entrega de copia autenticada de la presente Disposición, conjuntamente con su Anexo, rótulos e instrucciones de uso autorizados. Gírese a la Dirección de Gestión de Información Técnica a los fines de confeccionar el legajo correspondiente. Cumplido, archívese.

Expediente Nº 1-47-3110-004959-16-2

DISPOSICIÓN Nº

13857

PB

Dr. ROBUNYO LEDE

Subadministrador Nacional  $\mathbf{A}.\mathbf{N}.\mathbf{M}.\mathbf{A}.\mathbf{T}$ 

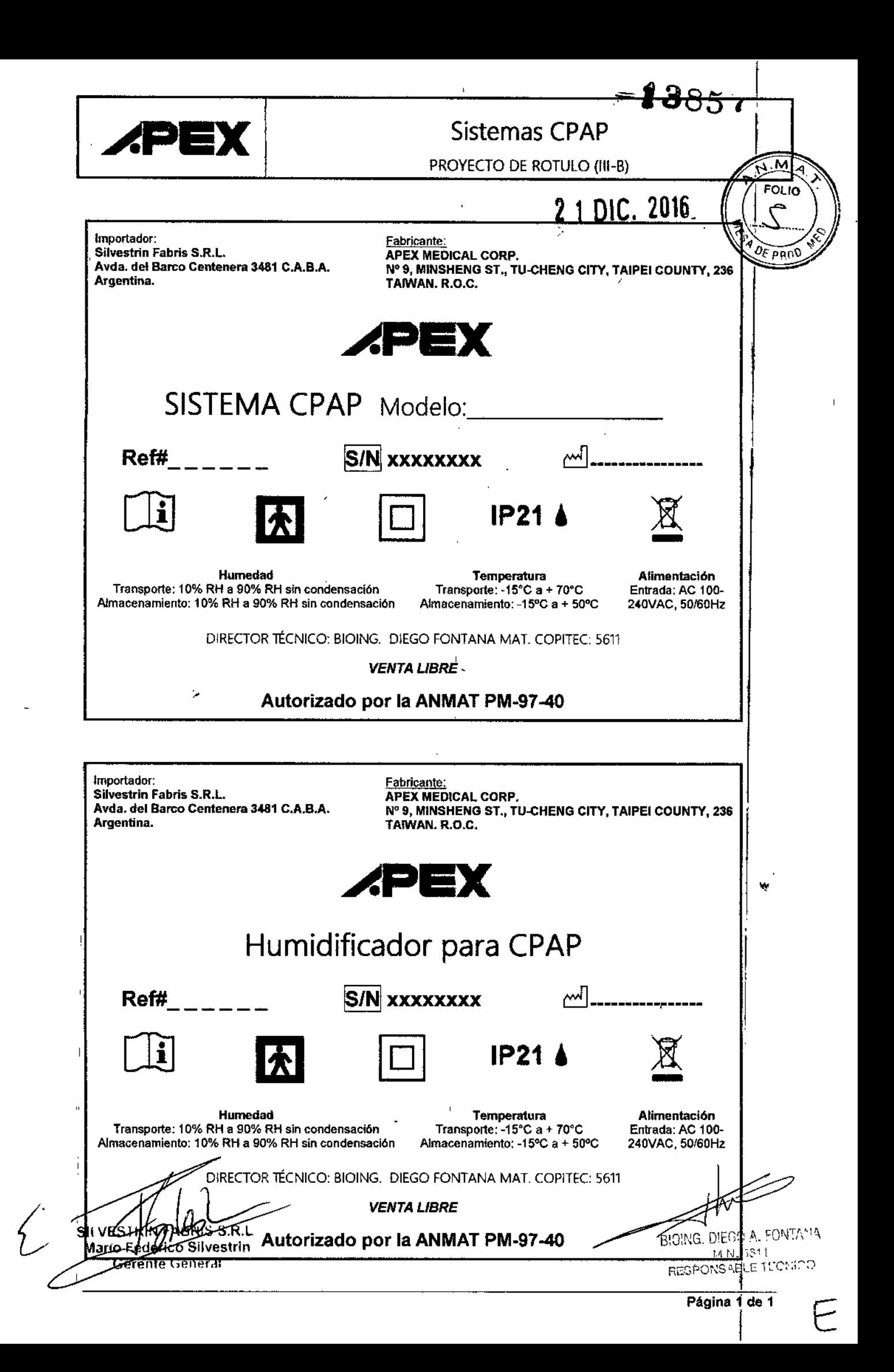

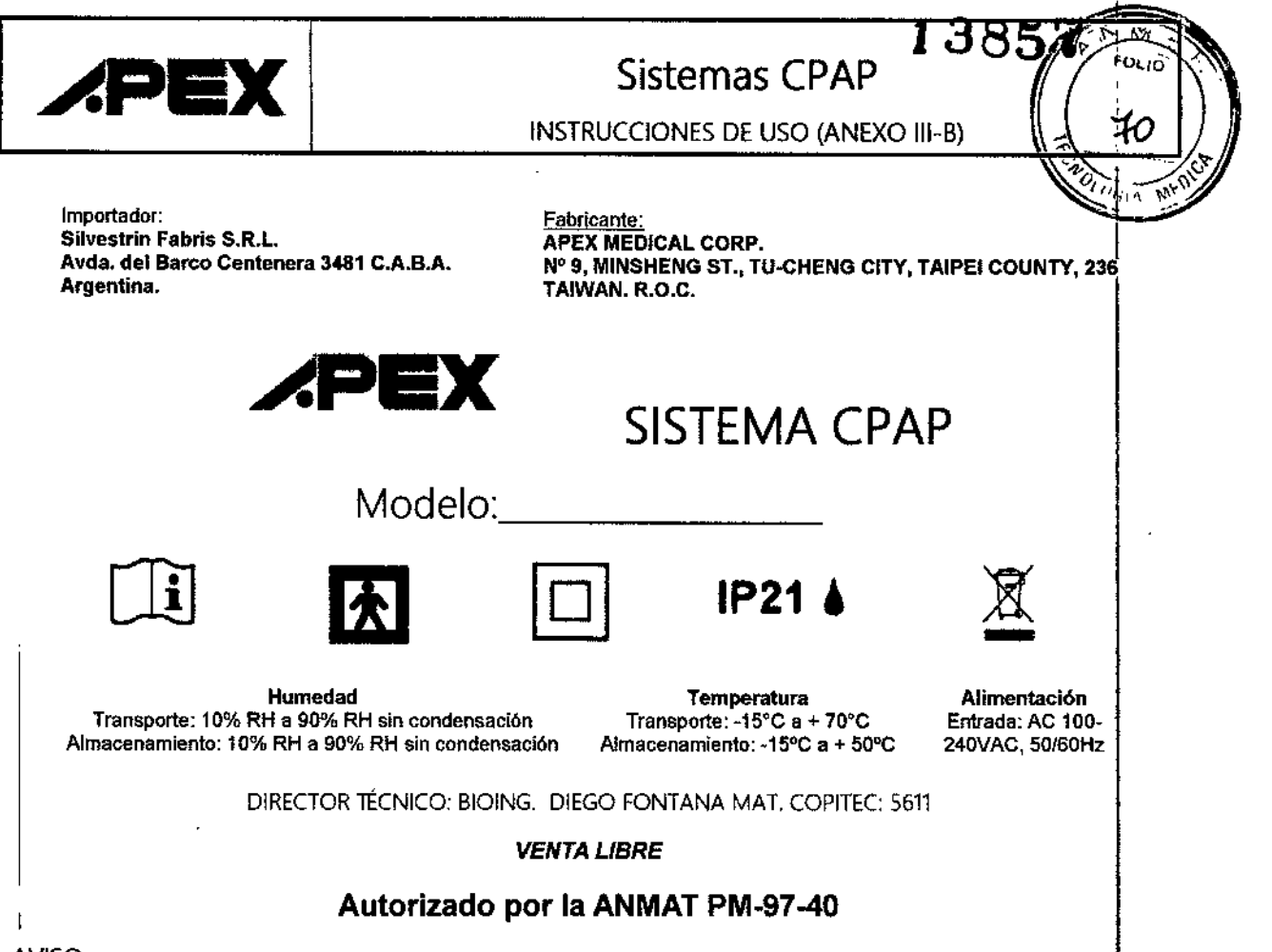

### AVISO

*t*

- 1. ESTE APARATO NO ESTÁ DESTINADO A SER UTILIZADO COMO SOPORTE VITAL. Podría dejar de funcionar por una interrupción en el suministro eléctrico, lo que no supondría peligro alguno para el paciente.
- 2. Si se usa oxígeno con el dispositivo, el flujo de oxígeno deberá desactivarse cuando el dispositivo no se encuentre en uso.
- 1. Explicación de la advertencia: Si el dispositivo no se encuentra en uso y el flujo de oxígeno se mantiene, el oxígeno suministrado a través de los tubos podría acumularse en el interior del dispositivo y generar un riesgo de incendio.
- 2. El oxígeno fomenta la combustión. No use oxígeno mientras fuma o en presencia de llamas expuestas.
- 3. Asegúrese siempre de que el dispositivo se encuentre generando un flujo de aire antes de poner en marcha la fuente de oxígeno. Desactive siempre la fuente de oxígeno antes de detener el flujo de aire procedente del dispositivo.
- oxígeno o aire y óxido nitroso. 4. Este aparato no debe ser utilizado cerca de una mezcla anestésica inflamable en combinación con I
- S, Elflujo de aire de respiración generado por este dispositivo podría alcanzar una temperatura superior en najo de alle de respiración generado por este dispositivo podría alcanzar ana temperatura ambiente.<br>En 7º C a la temperatura ambiente. NO DEBERÁ utilizarse este dispositivo si la temperatura ambiente fuera superior a 35° para evitar que la temperatura del flujo de aire supere los 40° *C,* lo que p¿dría ocasionarle una irritación de las vías respiratorias. I
- 6. Si se sobrecalienta el aparato, deja de funcionar y aparece en pantalla "Error 002". Una vez refrigerado a la temperatura adecuada, el aparato puede volver a ponerse en marcha.
- 7. Sólo se podrá utilizar estas máquinas con las máscaras (y conectores) recomendadas por el fabricante por su médico o por su tera beuta respiratorio. No se deberá utilizar, una máscara hasta que la máduina

Marlo Dederieo Silvestrii

M.N. 5611 RESPONSABLE TECNICO

DIEGO A. FONTANA

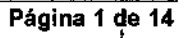

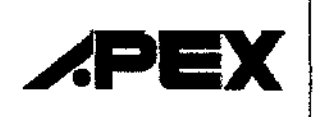

INSTRUCCIONES DE USO (ANEXO III-B)

CPAP esté encendida y en funcionamiento correcto. Los orificios de ventilación vinculados a la mascara no deberán estar nunca bloqueados para permitir la exhalación respiratoria correcta. Si el orificio de ventilación se obstruye, la máquina CPAP se detendrá y la pantalla mostrará el mensaje "Error 002",

- una vez que se haya enfriado, desconecte el cable de alimentación y vuelva a conectarlo para poner a cero la máquina.
- 8. Con una baja presión del CPAP, podría quedar algo del gas exhalado en la máscara y volver éste a ser <sup>I</sup> inhalado.

**ATENCIÓN** 

- $\dot{a}$ . Asegúrese de que el entorno de la máquina se encuentre seco y limpio. El polvo y las partículas  $\dot{b}$ podrían afectar al tratamiento. Mantenga despejada la toma de entrada de aire situada en la parte
- posterior de la máquina para evitar que el dispositivo se sobrecaliente <sup>y</sup> pueda resultar dañado. I
- 1. No coloque la máquina cerca de una fuente de aire caliente o frío. Los entornos extremadamente fríos o cálidos podrían ser perjudiciales para las vías respiratorias del usuario.
- 2. Si existe alguna posibilidad de interferencia electromagnética procedente de un teléfono móvil, aumente la distancia entre los dispositivos o apague el teléfono móvil.
- 3. No conecte el dispositivo a un ordenador personal para descargar datos durante el tratamiento. Ello podría provocar un error en el sistema de la máquina (PAP.
- 4. Para evitar posibles reacciones alérgicas a la máscara utilizada con el aparato, se deberá utilizar este aparato únicamente con las máscaras (y conectores) recomendados por el fabricante.
- 5. Según la ley federal de EE. UU. este dispositivo solamente se puede vender por orden de un médico autorizado.

PELIGRO- Para reducir los riesgos de electrocución:

- 1. Desenchufe siempre este aparato después de usarlo.
- 2. No lo utilice mientras se esté dando un baño.
- 3. No coloque ni guarde este producto en un lugar del que pudiera caerse a una bañera o lavabo.
- 4. No lo introduzca ni sumerja en agua o en otro líquido.
- 5. No intente cogerlo si se le ha caído al agua. Desenchúfelo inmediatamente.
- 6. Manténgalo alejado del agua o otros líquidos. SI el producto cayera dentro del agua o otros líqUldos, desenchúfelo inmediatamente.

AVISO - Para reducir los riesgos de quemaduras, electrocución, incendio o de que personas resulten heridas:

1. Este producto no se deberá dejar nunca sin vigilancia mientras esté enchufado.

M.N.5611 RESPONSABLE TECNICO

- 2. Es necesaria una vigilancia meticulosa cuando el producto sea utilizado por niños o en las proximidades de éstos o de personas discapacitadas. Se podría producir asfixia como resultado de que un niño se tragara una pequeña pieza que se hubiera desprendido del aparato o de sus accesorios.
- 3. Este producto sólo deberá utilizarse para el uso descrito en estas instrucciones, y no se deberán utilizar accesorios que no hayan sido recomendados previamente por el fabricante.
- 4. No utilice nunca este producto si tuviera un cable o enchufe en malas condiciones, si no funciona correctamente, si se ha caído al suelo o ha resultado daña go o se ha realelo di agua. Habrá que enviar Mart Egyeric of Silvestrin

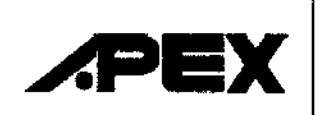

រ 385 **INSTRUCCIONES DE USO (ANEXO III-B)** 

el producto a un centro de reparación para que procedan a su examen y reparación.

- 5. Mantenga el cable alejado de cualquier superficie caliente.
- 6. No bloquee nunca los orificios de ventHación del presente producto, ni lo coloque sobre una superficie mullida, como puede ser una cama o un sofá, en el que los orificios de ventilación pudieran quedar bloqueados. Conserve el orificio de ventilación libre de pelusas, pelos u otras partículas similares.
- 7. No deje caer ni introduzca objeto alguno en el interior de un orificio o tubo del aparato.
- 8. Respete la normativa nacional de eliminación de residuos cuando vaya a deshacerse del equipo.
- 9. No trate de hacer funcionar el dispositivo antes de haber instalado la máscara y el compartimiento del agua.
- 10. Quite el compartimiento del agua del dispositivo cuando no esté en uso, la entrada de agua en el dispositivo puede provocar descargas eléctricas o daños.
- 11. No trate de hacer funcionar el dispositivo si ha entrado en contacto con agua o ha entrado agua len el tubo.
- 12. Este dispositivo no debe ser utilizado en pacientes con vía respiratoria supra glótica desviada.
- 13. No cubra el dispositivo con cobertores o ropas.
- 14. Nunca quite el compartimiento del agua durante el calentamiento del humidificador. No toque la placa del calentador durante los 30 minutos posteriores a la desconexión del dispositivo de la red eléctrica.
- 15. No está permitido modificar en forma alguna este equipo.
- 16. No modificar el equipo sin autorización del fabricante.
- 17. Si se modificara el equipo, se deberá practicar una prueba e inspección adecuadas para garantizar que el equipo se pueda seguir utilizando de forma segura.
- 18. No dejar largos tramos del conducto de aire sobre la parte superior de la cama. Sepodría enrollar alrededor de la cabeza o cuello mientras duerme y producir la estrangulación.

Información de carácter general

La Apnea Obstructiva del Sueño (AOS) es un estado originado por la obstrucción intermitente y repetitiva del sistema respiratorio de las vías superiores que da lugar a un bloqueo total (apnea) o parcial (hipopnea) del flujo de aire durante el sueño. El síndrome puede variar dependiendo del grado de relajación de la lengua y del músculo del paladar. El tratamiento más habitual para la AOS es una Presión Positiva Continua de las vías espiratorias (CPAP, de sus siglas en inglés, Continuos Positive Airea Pressure). Los aparatós de CPAP tienen la posibilidad de suministrar una presión de aire constante a sus vías respiratorias a través de una máscara nasal. Esta presión de aire constante puede mantener sus vías respiratorias abiertas durante el sueño, evitando de esta manera la AOS.

Este aparato es un dispositivo de presión positiva continua de las vías respiratorias controlada mediante un microprocesador. Consta de pantalla LCD luminiscente, menú de uso muy fácil, un suministro eléctrico universal y un ajuste de tiempo de rampa. El tiempo de rampa y el funcionamiento en modo de absoluto silencio le permiten dormirse plácidamente mientras se va incrementando la presión del aire hasta el grado requerido según el tratamiento. El medidor de tiempo total sirve de referencia para el médico y consiste<br>المحمدة المحمدة المحمدة المحمدة المحمدة المحمدة المحمدة المحمدة المحمدة المحمدة المحمدة المحمدة المحمدة المحمد en registrar el tiempo de funcionamiento total del sistema. All'ASTRIMALLICO Silvestrifl

*t*

### 3.2; Uso previsto

Este dispositivo está destinado a suministral una presión positiva continua a las vías respiratorias (CPAP)

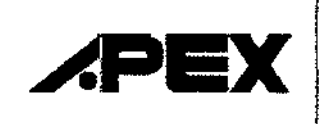

para el tratamiento de la Apnea Obstructiva del Sueño en adultos (AOS).

### 3.3; 3.4; 3.9 INSTALACiÓN FUNCIONAMIENTO

El ePAP Incluye los siguientes componentes:

Complementos incluidos:

- (1) Dispositivo ePAP con humidificador calentador integrado (De acuerdo al modelo)
- (2) Adaptador de energía y cable de alimentación AC
- (3) Manual de instrucciones
- (4) Tubo de aire flexible de 1,8 m de longitud
- (5) Bolsa de transporte
- (6) Tarjeta SO y cable USB

Desmontaje del Compartimiento de Agua

1. Apague el dispositivo y permita enfriar el calentador y agua. Si es necesario, desconecte la tubo flexible<br>. del compartimiento de agua.

2. Coloque el dedo pulgar sobre la parte superior del compartimiento de agua y viértalo como se muestra en la Figura 3-lTire hacia fuera del compartimiento de agua.

3. Suelte el compartimiento de agua tirando la pestaña como se muestra en la Figura 3-2.

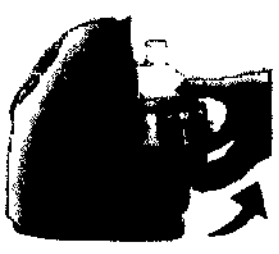

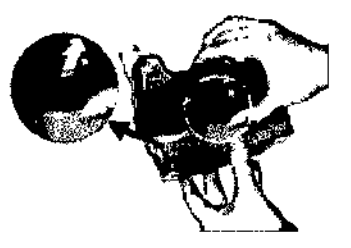

**FIgura3-1 Agura3-2** I

Llenado del Compartimiento de Agua 1

1. Llene el compartimiento hasta la línea de relleno con agua destilada (aprox. 300 ml), como se muestr en la Figura 3-3.

2. Si la junta de silicona ha sido sacada, vuélvala a colocar firmemente en el borde superior de la base del compartimiento de agua. De lo contrario, el dispositivo no funcionará adecuadamente.

3. Coloque el compartimiento de agua en la placa del calentador y empuje la parte inferior hasta ajustarlo en su sitio, como se muestra en la Figura 3-4. Asegúrese de que el conector de silicona se ajusta sobre la salida de aire del dispositivo CPAP.

*CUIDADO:No sobrepase la line de relleno del compartimiento de agua. Esto puede causar daño al dispositivo. CUIDADO:Use solamente agua a temperatura ambiental,' no /lene el compartimiento con agua caliente o fría. CUIDADO:No encienda el calentador sin el compartimiento de agua instalado.*

*CUIDADO:Al instalar el compartimiento de agua, no de/e que entre agua en el disposit; CUIDADO:No mueva el dispositivo cuando el compartimiento esté lleno de agua.*SILVES

BIGING. DIEGO A. FONTAMA M.N.561 RESPONSABLE TECNICO

 $\sqrt{155}$ .K<sup>a</sup>

Federico Silvestrin

Gerente General

কার্ত্র

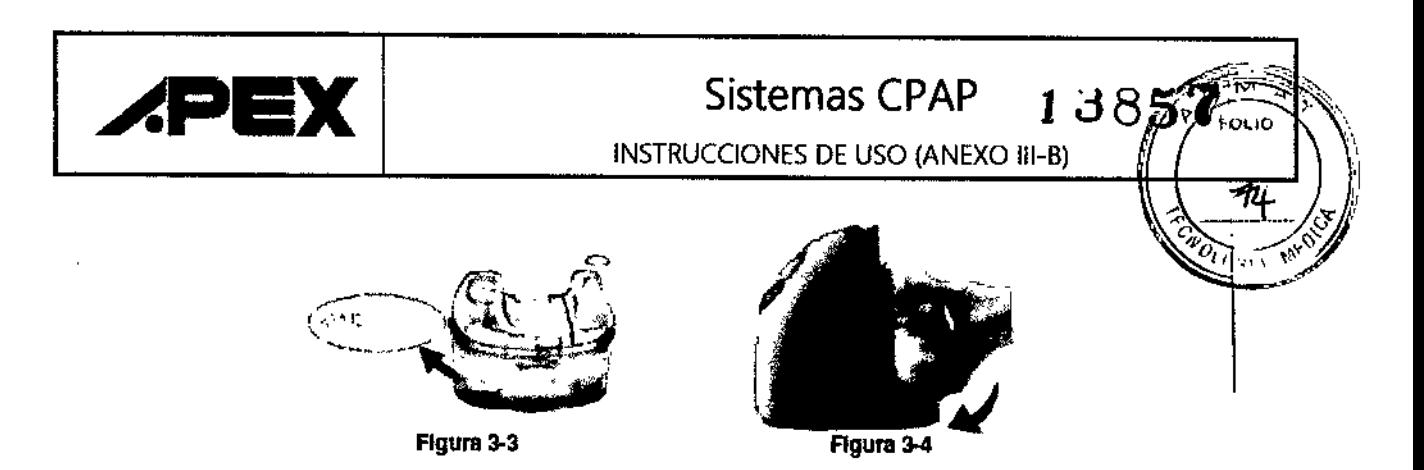

### Instalación

- 1. Coloque el dispositivo sobre una superficie llana. El CPAP debe ser colocado a un nivel inferior al del paciente.
- 2. Conecte un extremo del tubo de aire firmemente en la salida de aire en la base del dispositivo, como se muestra en la Figura 3-5.
- 3. Conecte la otra extremidad del tubo de aire al sistema de máscara. Coloque la máscara y el arnés de acuerdo con el manual de instrucciones de la máscara.
- 4. Conecte la extremidad del enchufe del cable de alimentación AC en el adaptador de alimentación. Conecte la extremidad del cable de alimentación AC a la red eléctrica. i
- 5. Conecte el conector del cable de alimentación del adaptador en la entrada de energía situado al lado derecho del dispositivo, como se muestra en la Figura 3-6.
- 6. Una vez que el conector del cable de alimentación esté conectado a la entrada de energía, el sistema CPAPestará listo para funcionar (la señal "STANDBY" aparece en la pantalla LCD).

NOTA: El cable de alimentación AC también se utiliza para desconectar el dispositivo.

CUIDADO: No use ningún adaptador de energía que no haya sido proporcionado por el fabricante.

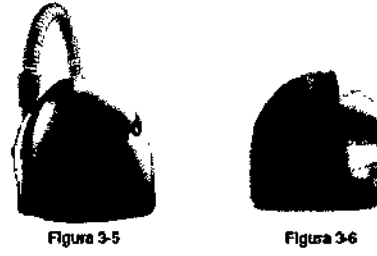

Funcionamiento Descripción del panel de control Uso de los botones del panel de control:

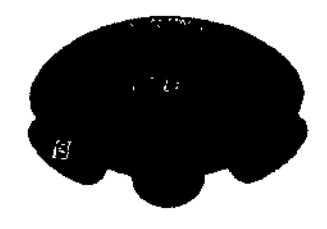

### ARRANQUE / STANDBY

MENU

Para comenzar el tratamiento, pulsar simplemente el botón "START/STANDBY". Para detener el tratamiento, pulsar de nuevo el botón "START/STANDBY". La pantalla variará entre [STANDBY presión de terapia [XX.X cmH2O] en unidades cmH2O.

<del>ó S</del>ilvestrir Máriolf de defente General

### BIOING, DIEGO A. FONTAMA M.N 6611 RESPONSABLE TECNICO

I

i.

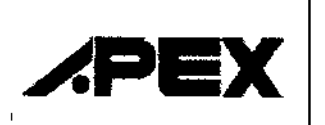

ৰ<br>বু\_is

**" " "** "  $\overline{r_{\rm min}}$  ,  $\psi_{\rm x}$  ,

**INSTRUCCIONES DE USO (ANEXO III-B)** 

Pulsar el botón "MENU" para introducir el modo de ajuste cuando el dispositivo está en modo standby. El modo de ajuste incluye, selección de tiempo rampa, presión de arranque en rampa, ajuste de presión terapéutica, ajuste del reloj despertador, medidor de tratamiento y medidor del funcionamiento total. Cuando se haya cambiado el valor de cada ajuste, pulsar "MENU" para confirmar y pulsar "MENU" de • nuevo para realizar la siguiente selección. Para una información más detallada, por favor consulte "Descripción de funciones",

ARRIBA/ UP

Pulsar el botón "U?" para seleccionar el valor creciente.

ABAJO/DOWN

Pulsar el botón "DOWN" para seleccionar el valor decreciente.

Descripción del funcionamiento

Inicio - cómo utilizarlo por primera vez.

Cuando vaya a utilizarlo por primera *vez,* siga los siguientes pasos:

- 1. Asegúrese de que su médico o profesional sanitario haya configurado los valores de tratamiento rao vaya a anizano por primera vez, siganos siguientes pasos.<br>Asegúrese de que su médico o profesional sanitario haya configurado los valores de tratamiento<br>adecuados en el equipo.
- 2. 'Asegúrese de que el paquete contiene una máscara facial o nasal, junto con un arnés. En caso contrario, su médico o profesional sanitario puede recomendarle el tipo de máscara y del arnés que debería utilizar.<br>Internacional de la contrada de la contrada de la contrada de la contrada de la contrada de la contrada de la
- 3. <sup>I</sup> Conecte los tubos a la máscara (consulte la sección de Configuración).
- 4. Conecte el cable al equipo y a un enchufe eléctrico (consulte la sección de Configuración). El equipo se encenderá automáticamente. \
- 5. Utilice el botón "MENÚ" para ajustar la hora correspondiente, el tiempo de rampa ascendente y la presión inicial de rampa, (consulte la sección de botones de "MENÚ", donde podrá ver la descripción ,de estas opciones).

Fijeseque estos valores podrían haber sido grabados por su médico o profesional sanitario.

- 6. Pulseel botón "INICIO/STANDBY" Comenzará el flujo de aire hacia el interior de la máscara.
- 7. :Ahora ya podrá colocarse el arnés y la máscara e iniciar el tratamiento.

Descripción de funciones

(1)Tiempo de rampa (sólo en el modo CPAP)

La función del tiempo de rampa permite al usuario dormirse con una presión menor, más cómoda, ayudándole a que poco a poco se acostumbre a una presión de tratamiento cada vez mayor. La primera selección que aparece al pulsar "MENU" es [Ramp XX MIN]. Cuando el ajuste de "MENU" esté en *modb* [Ramp XX MIN], pulse el botón "ARRIBA" o "ABAJO" para fijar el tiempo de rampa preferible, pulsando después "MENU" para confirmar. Hay 10 niveles ajustables de 0, 5, 10, 15, 20, 25, 30, 35, 40 y 45 minutos. (2) Presión inicial de rampa (sólo en el modo CPAP) ,

Pulse el botón "MENU" para seleccionar el menú [Ramp P XX.X], pulse el botón "ARRIBA" o "ABAJO" para fijar la presión inicial de rampa preferente, y pulse "MENU" para confirmar. La presión inicial de rampà puede modificarse de 3 cmH2O a "Presión de terapia - 1" cmH2O. Por ejemplo, si su presión de terapia es de 10 cmH2O, la presión inicial de rampa máxima que se puede seleccionar es de 9 cmH<br>Sil VESI Mario Federico Silvestri (3) Presión de terapia (sólo en el modo CPAP)

> , T. T. DIEGO A. FONTANA M.N.5611 RESPONSABLE TECNICO

Gernade General

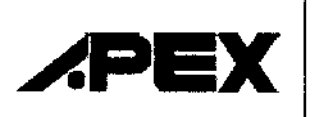

# Sistemas CPAP\_138.

,

INSTRUCCIONES DE USO (ANEXO III-B) ~

Pulsar el botón "MENU" para seleccionar en el menú (P XX.XcmH2O); podrá ver el ajuste de presionado en unidades cmH20. La presión terapéutica sólo puede ser ajustada por un médico.

NOTA: La presión terapéutica sólo puede ser prescrita por un médico.

(4) PVA (Pressure Variation Algorithm - Algoritmo de variación de presión)

Pulse el botón "MENU" para seleccionar el menú [e on/off], y podrá visualizar si la función PVA ha 'sido , activada por el proveedor, el terapeuta respiratorio o el médico. La función PVA alivia la presión durante • la exhalación para aumentar el confort. Si la función PVA está activada, pulse el botón "ARRIBA" o "ABAJO" para ajustar el nivel de confort.

Hay 3 niveles ajustables de alivio de presión que podrá sentir durante la exhalación. El nivel 1 procura una variación pequeña de presión mientras que el nivel 3 proporciona la variación de presión más elevada.

(5) Apagado Automático por Presión Baja (sólo para el modo CPAP)

Pulse el botón "MENU" para seleccionar el menú [LOW P on/off], visualizará si la configuración Apagado Automático por Presión Baja activada y el dispositivo se apagará automáticamente después de detectar un gran escape durante 3 minutos.

Esta configuración sólo puede ser ajustada por el terapeuta respiratorio o por el médico.

### (6) Medidor de cumplimiento

Pulse el botón "MENU" para seleccionar [CM XXXX.X hr] y el medidor registrará las horas de terapia del aparato. Sólo deberá volver a poner a cero el medidor de cumplimiento el proveedor del mismd, un terapeuta respiratorio o un médico.

### (7) Alarma

Pulsar el botón "MENU" para seleccionar en el menú [Alarm on/off]; pulsar el botón "UP" o "DOWN" para activar o desactivar la alarma. Cuando la alarma está activada, la alarma audible sonará siempre y cuando un mensaje de advertencia aparezca en la pantalla LeO. Desconectar la alarma para que no suene la altrma acústica.

### (8) Despertador

Pulsar el botón "MENU" para seleccionar en el menú [Clock Alarm on/off]; pulsar el botón "UP" o "D0f'N" para activar o desactivar el reloj despertador. Cuando el reloj despertador está activado, en la parte izquierda de la pantalla se verá la hora. Pulsar el botón "UP" o "OOWN" para elegir la hora. Cuando el reloj despertador está activado, pulsar el botón "STANO/STANOBY" para silenciar la alarma audible. (9) Reloj

Pulsar el botón "MENU" para seleccionar en el menú [Clock XX:XX]; pulsar el botón "UP" o "DOWN" para ajustar a la hora actual.

### (10) Apagado del aparato

Desenchufar el cable de la corriente eléctrica y desconectar el enchufe de la toma de corriente de la parte trasera del aparato.

NOTA: Una vez confirmado el ajuste, pulse el botón "MENU". Si no lo hiciera, el aparato volverá automáticamente a standby sin guardar la modificación si no se realiza acción alguna en 20 segundds. (11) Indicación de eventos

Mientras que el aparato se encuentre en modo standby, pulse el botón de "ARRIBA" y "ABAJO" al mismo tiempo para visualizar en el display del aparato los últimos datos del Índice de Apesa papar segles del ...<br>Mario Faleringo Billah

 $\sum_{n\geqslant 0}$ 

MN.5611 RESPONSABLE TECNICO

.<br>ا **Página 7 de 14**

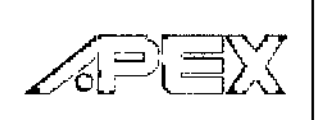

INSTRUCCIONES DE USO (ANEXO ITE

 $\sim$ 

,'''', -

ja ja kuning katalog aktif aktif aktif aktif aktif aktif aktif aktif aktif aktif aktif aktif aktif aktif aktif<br>Saksa ja kuning aktif aktif aktif aktif aktif aktif aktif aktif aktif aktif aktif aktif aktif aktif aktif akti

*\* <'*~, ..t1J"* ,

i

del Índice de Hiponea (Hypopnea Index, HI) y del Índice de Ronquido (Snoring Index, SI). Pulse el **potón** "MENU" para ver todos los índices de forma secuencial. Para volver al modo standby, pulse el botón "INICIO/STANDBY".

Utilizar el humificador calentador (Sistemas con Humidificador Térmico integrado)

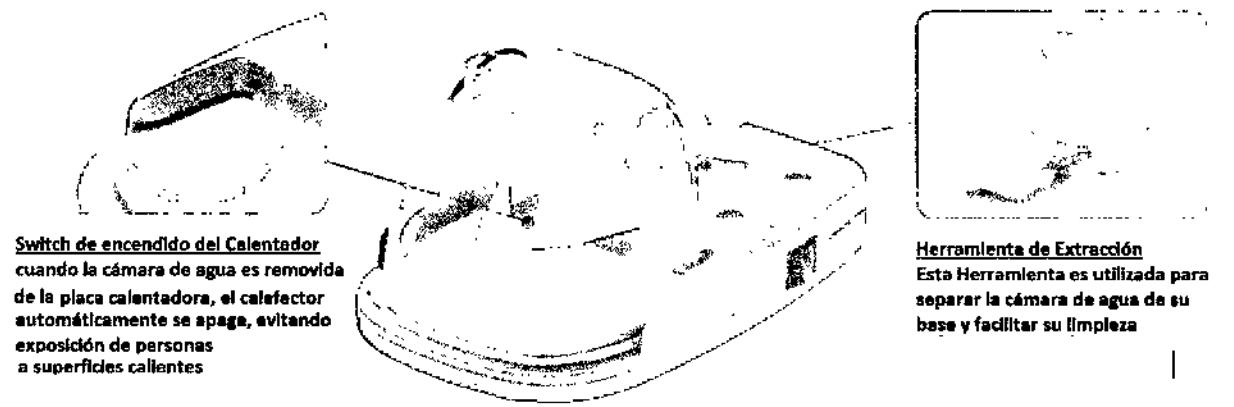

El humidificador para CPAP está integrado con los Sistemas CPAP de la serie XT. Posee 6 niveles de calefacción diferentes, para proveer la humidificación óptima de acuerdo a necesidades individuales. La gran capacidad del reservorio, asegura la humidificación suficiente para 8 horas de sueño

1. Gire el botón de control del calentador situado en la parte posterior del dispositivo para activar el calentador. El indicador de encendido del calentador se encenderá en color naranja (figura 4-1).

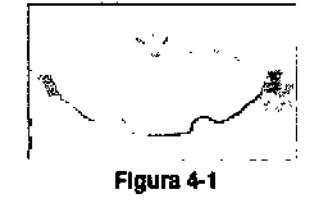

2. Gire el botón de control del calentador para aumentar la humedad entre 1y 6 (consulte el diagrama). 1 es el valor mínimo de humedad y 6 es el valor máximo. la configuración óptima depende de la temperatura y humedad ambiente del ambiente.

Peligro: Para no destruir o dañar el dispositivo e impedir el riesgo de descargas eléctricas, cuando acople el recipiente de agua, NO rellene el agua desde el puerto de salida del depósito de agua. No supere la *marca de volumen máximo cuando el depósito de agua esté fuera del dispositivo.*

Uso de la tarjeta SD para grabar datos

Si los médicos necesitan revisar los datos de utilización del dispositivo, pueden pedirle que utilice la tarjeta SD para copiar los datos del dispositivo y devolverle la tarjeta a continuación. Los datos que se copian en la tarjeta SD siguen guardados y disponibles en el dispositivo.

- 1. Introducir la Tarjeta SD cuando el dispositivo se encuentre en modo standby.
- 2. El copiado de datos comienza automáticamente cuando se introduce la tarjeta SD en la ranura.
- 3. El mensaje de la [COPY] & [Card] parpadea en la pantalla LCD mientras se están copiando los datos.
- 4. El mensaje [End] & [OK] aparece en la pantalla LCD cuando los datos han sido copiados.
- 5. Retirar la tarjeta SD y enviarla al médico.
- 6. La tarjeta SD debe guardarse en la funda de plástico cuando no se utilice. La tarjeta ser desinstalada para que el dispositivo funcione adecuadamente. vestrin

**Cile de te**stal *PRECAUClÓN No retire la tarjeta SD hasta que ap rezca en la anta/la el menséije*

IQING, DIEGO A, FONTANA  $1 - 1$ M.N 5611 RESPONSABLE TECNICO

Página 8 de 14

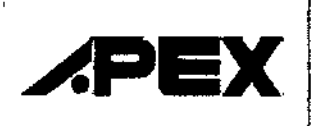

bisin

INSTRUCCIONES DE USO (ANEXO III-B)

*contrario, los datos copiados en la tatjeta podrían resultar dañados o incluso perderse.*

### 3.6; ADVERTENCIAS - CONTRAINDICACIONES

Precauciones: Algunos pacientes pueden tener contraindicaciones para terapia CPAP o podrían experimentar algunos efectos secundarios derivados del uso del CPAP. Consulte a su médico si tiene alguna pregunta relacionada con la terapia.

NOTA: Aparato no adecuado para uso en presencia de compuesto anestésico inflamable con aire o con oxígeno u óxido nitroso.

### 3.8; LIMPIEZA Y MANTENIMIENTO

### Dispositivo

El dispositivo debe ser examinado y limpiado regularmente (al menos cada 30 días). limpiar con un p'año húmedo y un detergente suave y mantenerlo limpio del polvo. Si se utiliza otro detergente, elegir unolque no tenga efectos químicos sobre la superficie del armazón de plástico. Todas las piezas deben limpiar<mark>se a</mark> fondo antes de su uso.

l *ADVERTENCIA:No trate de abrir este aparato. Lasreparaciones e intervenciones en su interior sólo pueden* , I ser realizadas por un técnico autorizado. No deje caer ningún objeto en el tubo de aire o salida de aire.  $\mathbf{T}_{\mathbf{a}}$ ubos y máscara I $\mathbf{a}$ 

Los tubos y las máscaras deben ser controlados y limpiados diariamente. Consultar las instrucciones de I li'mpieza que vienen con los accesorios.

- 1) Desconectar el conducto de aire de la entrada de aire del aparato.
- 2. Extraer el conducto de aire y las correas de soporte de la máscara nasal.
- 3. Lave el sistema de máscara de acuerdo con las instrucciones suministradas con el mismo.
- 4. Lave los tubos de aire con agua caliente y un detergente suave. Enjuague bien los componentes y deje que se sequen.
- 5. Antes de usarlo, una la máscara a las correas de acuerdo las instrucciones de uso de la máscara.
- 6. Todos los componentes de la máscara y del conducto de aire están sujetos a desgaste y roturas normales y pueden ser cambiados. Cambiar la máscara y el conducto de aire si están estropeadot

*PRECAUerÓN:No use jabones con base de lavandina, cloro o alcohol, aromáticos (incluyendo aceites perfuma~os}, hidratantes* o antibacterianos para límpiar la máscara y los tubos de aire. DCPAP as productos podrían provocar un *deterioro del producto y reducir su Vidaútil.*

*PRECAUCIÓN: No lave ni seque la máscara o los tubos de aire a una temperatura superior a 70 °C. A TENClÓN:No utl7izardetergentes que contengan fragancia o acondicionadores- ya que dejarán reSiduos. ATENCIÓN La máscara no debe ser reutdizada por otra persona para evitar riesgo de infección.* Filtro de aire

Para el funcionamiento óptimo del aparato, el filtro de aire debe de ser limpiado al menos una vez cada dos semanas, o más a menudo, si el dispositivo se utiliza en un entorno muy polvoriento. Se recomienda que el filtro sea cambiado cada 6 meses. A pesar de ello, este periodo puede ser modificado dependiendo del entorno donde se ubique el dispositivo.<br>Alexander del entorno donde se ubique el dispositivo.<br>Alexander de la curve del entre de la curve de la curve de la curve de la curve de la curve de la curve de la

BIOING. DIEGO A. FONTAMA

<sub>Marl</sub>o € Mario Leughang General erente Genera

<u>mn 5611</u> RESPONSABLE TECNICO

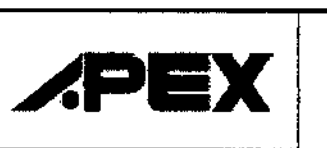

1385 **INSTRUCCIONES DE USO (ANEXO III-B)** 

ATENCIÓN: Un filtro de aire sucio podría provocar un aumento de las temperaturas de funcionamiento y rendimiento del dispositivo. Asegúrese de que el filtro de aire se encuentra limpio e instalado en todo momento Extraiga el filtro sucio del compartimento situado en la parte posterior del dispositivo.

- Lave el filtro con agua caliente mezclada con un detergente suave, y 1. enjuáquelo con agua. Permita que el filtro se segue al aire antes de volver a instalarlo. No utilice el filtro si no se encuentra completamente seco. Si el filtro está deteriorado, sustitúyalo.
- Vuelva a instalar el filtro. 2.

### Cámara de agua

- $1.$ Apague el calentador y déjelo que se enfríen el agua.
- $2!$ Desconecte los tubos de la cámara de agua. Coloque el pulgar sobre la cámara de agua y levántela para separarla del sistema. Abra la cámara y vacíela.
- 3! Utilice un detergente suave para lavar todas las piezas de la cámara. Limpie todas las piezas con aqua limpia y deje que se sequen al aire.
- 4. Todos los elementos de la cámara están sujetos al desgaste y deterioro por el uso y se pueden reemplazar con cierta frecuencia. Reemplace las piezas de cámara si presentan cualquier tipo de daño.

### 3.11; SOLUCIÓN DE PROBLEMAS

La siguiente tabla enumera las soluciones a posibles problemas que se puedan producir. Si el problema pérsiste, contactar con el proveedor del equipo.

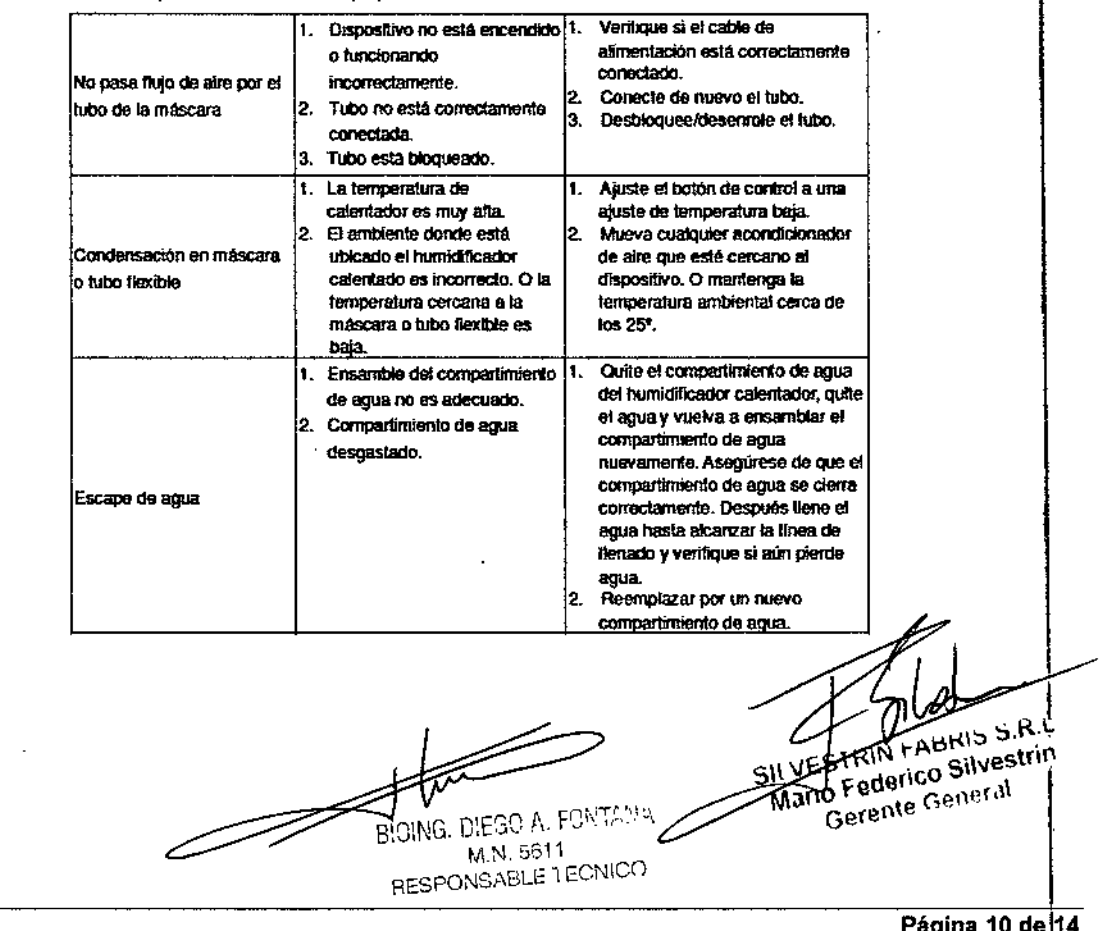

![](_page_13_Picture_14.jpeg)

![](_page_14_Picture_0.jpeg)

м

t ne

INSTRUCCIONES DE USO (ANEXO 1-8 85

![](_page_14_Picture_41.jpeg)

### Mensajes de Error / Advertencia en la pantalla LCD

![](_page_14_Picture_42.jpeg)

 $\int$ 

aparato.

NOTA: Cuando aparece el mensaje de advertencia, contacte con su médico o proveedor para reajustar el

BIOING, DIEGO A, FONTANA M N. 5611 RESPONSABLE TECNICO

Ţ

![](_page_15_Picture_0.jpeg)

INSTRUCCIONES DE USO (ANEXO 11-8785

### 3.12 CONDICIONES AMBIENTALES

Información sobre compatibilidad electromagnética

### Advertencia CEM (compatibilidad electromagnética)

Este equipo ha sido testado y se ha demostrado que cumple los límites marcados para aparatos médicos según las normas IEC 60601-1-2:2007. Estos límites han sido diseñados para facilitar una protección contra interferencias nocivas en una instalación médica. Este equipo genera, emplea y puede irradiar energía de radiofrecuencia. Si no se instala y se utiliza siguiendo las instrucciones, podría originar interferencias nocivas a otros dispositivos que pudieran encontrase en las proximidades.

Si éste equipo diera lugar a interferencias nocivas con otros dispositivos, lo cual se puede comprobar encendiendo y apagando el equipo, se aconseja al usuario aplicar una o varias de las siguientes medidas:

- Recolocar y reorientar el aparato receptor.  $\bullet$
- Aumentar la distancia entre aparato y aparato.
- Conectar el aparato a una toma distinta del resto de los aparatos.
- Consulte con su fabricante o su servicio técnico correspondiente para obtener ayuda.

### Guía y Declaración del Fabricante - Emisiones Electromagnéticas:

Este dispositivo está diseñado para su uso en el enforno electromagnético especificado a continuación.<br>El usuario del dispositivo deberá asegurarse de que sea utilizado en dicho enlomo.

![](_page_15_Picture_69.jpeg)

so en el entorno electromagnético especificado a continuac

![](_page_15_Picture_70.jpeg)

BIOING, DIEGO A, FONTANA M.N. 5611 RESPONSABLE TECNICO

![](_page_16_Picture_0.jpeg)

# **Sistemas CPAP** INSTRUCCIONES DE USO (ANEXO II-8)<sup>3</sup>85

īκ  $\alpha$ 

### Guía y Declaración del Fabricante - Emisiones Electromagnéticas:

Este dispositivo está diseñado para su uso en el entorno electromagnético especificado a continuación. El escario del disorcsitivo daberá asegurarse de que sea utilizado en dicho

![](_page_16_Picture_84.jpeg)

- electromagnética se ve afectada por la absorción y la reflexión de estructuras, objetos y personas. Las bandas industriales, científicas y médicas (ICM) entre 150 kHz y 80 MHz van de 6,765 MHz a 6,795 MHz; de 13,553 MHz a 13,567 MHz; de 26,957 MHz a 27,283 MHz; y de 40,66 MHz a 40,70 MHz.
- Les niveles de homologación en las bandas de frecuencia ICM entre 150 kHz y 80 MHz y en el rango de frecuencias de 80 MHz a 2,5 GHz están concebidos para reducir la probabilidad de que los equipos móviles y portátiles de comunicaciones puedan ocasionar interferencias si se<br>Introducen de manera inadvertida en áreas con pacientes. Por este motivo, se emplea un factor adicional de 10/3 al calcular la distancia de separación recomendada para los transmisores en estos rangos de frecuencias.
- Las intensidades de campo de los transmisores tijos, tales como estaciones base de radioteléfonos (móviles o inaltambricos) y radios móviles terrestres, equipos de radioaficionados emisiones de radio AM y FM y emisiones de TV, no pueden predecirse leóricamente con exactitud. Para evaluar el entorno electromagnético debido a los transmisores da radiofrecuencia fijos, se debe considerar la posibilidad de realizar un estudio electromagnético del emplazamiento. Si la intensidad de campo medida en la ubicación en que se utiliza el dispositivo supera el correspondiente rivel de homologación de radiofrecuencia especificado Mario Federico Silvestrir anteriormente, el dispositivo deberá observarse para comprobar que funciona correctamente. Si se observa un funcionamiento anómato, es posible que sea preciso tomar medidas adicionates tales como cambiar la orientación o la ubicación del dispositivo.
	- En el rango de frecuencias de 150 kHz a 80 MHz, las intensidades de campo deben ser inferiores a 3 V/m.

**STOING. DIEGO A. FONTANA** M.N. 5611 RESPONSABLE TECNICO

'n,

**RIN FADRIS J.R.** 

![](_page_17_Picture_0.jpeg)

**INSTRUCCIONES DE USO (ANEXO III-B)** 

### Distancias de separación recomendadas entre los equipos portátiles y móviles de comunicaciones por radiofrecuencia y este dispositivo

Este dispositivo está diseñado para su uso en un enforno electromagnético en que las alteraciones producidas por radiofrecuencias irradiadas estén controladas. El cliente o el usuario del dispositivo pueden contribuir a evitar las interferencias electromagnéticas manteniendo la distancia mínima entre los equipos portáliles y móviles de comunicaciones por radiofrecuenda (transmisores) y el dispositivo recomendada a continuación, según la potencia de safda máxima de los equipos de comunicaciones.

![](_page_17_Picture_74.jpeg)

En el caso de transmisores con una potencia de salida nominal máxima no especificada más erriba, la distancia de separación recomendada d'en metros (m) puede calcularse utilizando la ecuación aplicable a la trecuencia del transmisor, donde P es la potencia de salida nominat máxima del transmisor en vatios (W) según el fabricante del transmisor.

Nota 1: A 80 MHz y 800 MHz se aplica la distancia de separación correspondiente al rango de frecuencias más alto.

Nota 2: Puede que estas pautas no sean aplicables en todas las situaciones. La propagación electromagnética se ve afectada por la absorción y la reflexión de estructuras, objetos y personas.

### 3.14; ELIMINACIÓN

Recolección aparte del equipo eléctrico y electrónico. (En Europa, según la Directiva comunitaria 2002/96/CE). Deseche este dispositivo de acuerdo con las normativas locales de disposición final de residuos electrónicos y contaminantes.

Ť

BIOING, DIEGO A. FONTANA M.N. 5611 RESPONSABLE TECNICO

DEDIRIN FADRIS JO.R.L Mario Federico Silvestrin Gerente General

![](_page_18_Picture_0.jpeg)

### **ANEXO**

### CERTIFICADO DE AUTORIZACIÓN E INSCRIPCIÓN

Expediente Nº: 1-47-3110-004959-16-2

El Administrador Nacional de la Administración Nacional de Medicamentos, Alimentos y Tecnología Médica (ANMAT) certifica que, mediante la Disposición Nº — 1.385.7 y de acuerdo con lo solicitado por SILVESTRIN FABRIS S.R.L., se autorizó la inscripción en el Registro Nacional de Productores y Productos de Tecnología Médica (RPPTM), de un nuevo producto con los siguientes datos identificatorios característicos:

Nombre descriptivo: SISTEMA CPAP

Código de identificación y nombre técnico UMDNS: 11-001-Unidades de Presión Continua Positiva en las Vías Respiratorias

Marca(s) de (los) producto(s) médico(s): APEX

Clase de Riesgo: II

Indicación/es autorizada/s: Este aparato está destinado a suministrar una presión positiva continua a las vías respiratorias (CPAP) para el tratamiento de la Apnea Obstructiva del sueño en adultos (AOS).

Modelo/s:

**ICH AUTO** 

ICH PRIME

**ICH SENSE** 

4

XT FIT XT PRIME

XT SENSE

**XT AUTO** 

Período de vida útil: Cinco (5) años a partir de la fecha de puesta en servicio.

Forma de presentación: Por unidad

Condición de uso: Venta Libre

Nombre del fabricante/ es: APEX MEDICAL CORP.

Lugar/es de elaboración: Nº9, Minsheng St., Tu-Cheng City; Taipei County, 236 Taiwan, R.O.C.

Se extiende a SILVESTRIN FABRIS S.R.L., el Certificado de Autorización e Inscripción del PM-97-40, en la Ciudad de Buenos Aires, a 2.4.DIC: 2016 ..... siendo su vigencia por cinco (5) años a contar de la fecha de su emisión.

DISPOSICIÓN Nº

 $-13857$ 

Dr. ROBERTO LEDI Subadministrador Nacional  $A.N.M.A.T.$